# САНКТ-ПЕТЕРБУРГСКИЙ ГОСУДАРСТВЕННЫЙ УНИВЕРСИТЕТ **ФАКУЛЬТЕТ ПРИКЛАДНОЙ МАТЕМАТИКИ – ПРОЦЕССОВ УПРАВЛЕНИЯ КАФЕДРА ТЕХНОЛОГИИ ПРОГРАММИРОВАНИЯ**

# **МАРКОВ ВЛАДИСЛАВ ВИКТОРОВИЧ**

## **ВЫПУСКНАЯ КВАЛИФИКАЦИОННАЯ РАБОТА БАКАЛАВРА**

# **РАЗРАБОТКА VIDEO CMS ДЛЯ ЦИФРОВОГО АРХИВА СПБГУ**

НАПРАВЛЕНИЕ 010300

ФУНДАМЕНТАЛЬНАЯ ИНФОРМАТИКА <sup>И</sup> ИНФОРМАЦИОННЫЕ ТЕХНОЛОГИИ

ЗАВЕДУЮЩИЙ КАФЕДРОЙ, КАНДИДАТ ТЕХ. НАУК, ДОЦЕНТ БЛЕКАНОВ И. С.

НАУЧНЫЙ РУКОВОДИТЕЛЬ, СТ. ПРЕПОДАВАТЕЛЬ СЕВРЮКОВ С. Ю.

РЕЦЕНЗЕНТ, КАНДИДАТ ФИЗ.-МАТ. НАУК, ДОЦЕНТ КОВШОВ А. М.

# Содержание

<span id="page-1-0"></span>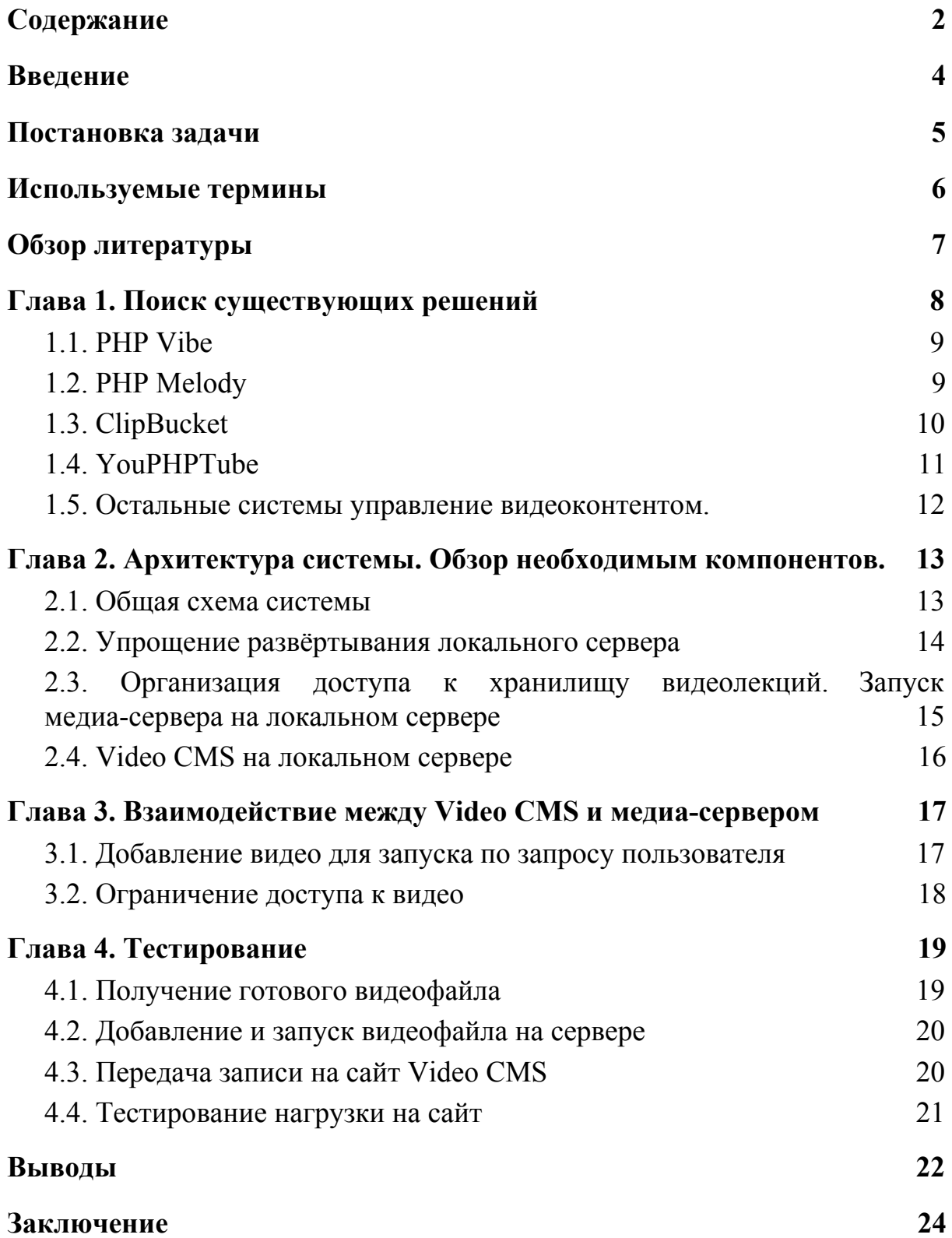

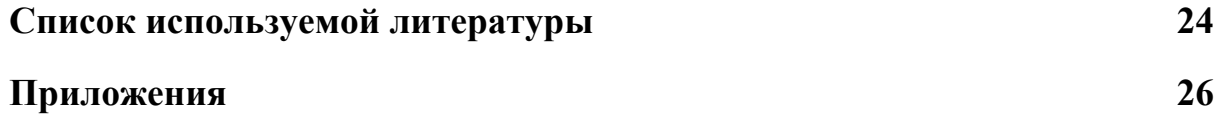

### Введение

<span id="page-3-0"></span>Санкт-Петербургский государственный университет – одно из главных учебных заведений для получения высшего образования в России. Ежедневно лекции в университете по самым разным предметам посещают тысячи молодых людей. Полученные знания формируют основу будущего профессионализма молодых студентов.

Но есть ряд весомых причин, по которым некоторые учащиеся не могут посетить конкретную лекцию. Например, человек заболел или находится на дистанционном обучении.

В СПбГУ применяются системы для поддержки дистанционного обучения, которые позволяют учащимся смотреть лекции в режиме онлайн или пересматривать прошедшие занятия в виде записи из архива.

Система трансляции основана на серверном программной обеспечении Wowza, которая имеет некоторые особенности. Она не имеет простого пользовательского интерфейса (интерфейса, рассчитанного на неподготовленного пользователя), но качественно выполняет свои целевые задачи, имеет подробную документацию, работа возможна на всех платформах (Windows, Mac, Linux), позволяет воспроизводить видео контент любого популярного формата на любых платформах.

Первое, что приходит на ум для решения задачи улучшения интерфейса - "создать свой YouTube". Готовых CMS для решения подобных задач очень много. Но есть несколько "НО". Не все такие системы оснащены механизмами разделения прав пользователей. Несложно понять, что нельзя выкладывать лекции просто в открытый доступ, всё-таки это собственность Университета. Поэтому важно, чтобы определённые группы студентов имели доступ именно к лекция своей университетской группы. Второй важный момент - нужно в такую систему встроить воспроизведение видео не только по требованию, но и воспроизведение в режиме реального времени. Нужен некий связующий элемент между базой данных СПбГУ и системой, роль которого и будет выполнять Wowza.

Целью данной работы является ознакомление с существующими решениями в области управление видеоконтентом, изучение документации и API программного обеспечения Wowza, которое используется в СПбГУ, а также поиск решения интеграция видеотрансляции в стороннюю систему для работы с видеоконтентом.

### Постановка задачи

<span id="page-4-0"></span>Задачей этой работы является проектирование и реализация системы управления видеоконтентом цифрового архива СПбГУ. Отсюда вытекают следующие подзадачи:

- 1) Ознакомиться с готовыми решениями Video CMS
- 2) Выявить необходимый набор инструментов для решения задачи
- 3) Изучить документацию серверного программного обеспечения Wowza, а также методы интеграции в выбранную Video CMS
- 4) Спроектировать и предложить архитектуру системы, определить её основные компоненты
- 5) Сформулировать требование к системе
- 6) Создать прототип системы
- 7) Провести тестирование работоспособности прототипа

### Используемые термины

- <span id="page-5-0"></span>1. CMS (с англ. Content Management System) [1] – информационная система или компьютерная программа для обеспечения и организации совместного процесса создания, редактирования и управления контентом.
- 2. Стриминг (с англ. streaming) потоковое воспроизведение.
- 3. Apache HTTP-сервер свободный веб-сервер. Является кроссплатформенным ПО, поддерживает операционные системы Linux, BSD, Mac OS, Microsoft Windows, Novell NetWare, BeOS.
- 4. Wowza [2] серверное программное обеспечение для потокового воспроизведения видео и воспроизведения видео по требованию.
- 5. VOD (Video-On-Demand) [3] система индивидуальной доставки видеофайла через интернет с мультимедиасервера в различных мультимедиаконтейнерах (например, MPEG, AVI, FLV, MKV или QuickTime).
- 6. Видеоконтент совокупность видеоматериалов, составляющих содержимое чего-либо.
- 7. Битрейт (от англ. bitrate) [4] количество бит, используемых для передачи или обработки данных в единицу времени. Битрейт принято использовать при измерении эффективной скорости передачи потока данных по каналу, то есть минимального размера канала, который сможет пропустить этот поток без помех.
- 8. Open-source software (в переводе на русский язык "открытое программное обеспечение") - программное обеспечение с полностью открытым исходным кодом.
- 9. SEO-оптимизация (или "поисковая оптимизация") сайта комплекс

мер по внутренней и внешней оптимизации для поднятия позиций сайта в результатах выдачи поисковых систем по определённым запросам пользователей, с целью увеличения сетевого трафика и потенциальных пользователей ресурса.

## Обзор литературы

<span id="page-7-0"></span>**1. Effective Algorithms For Video Shot And Scene Boundaries Detection. [5]**

В статье описаны алгоритмы для каталогизации видео. Это эффективная технология для улучшения качества поиска по видеофайлам. Текущая каталогизация выполняется вручную, поскольку существующая автоматизированная система каталогизации не может достичь ожидаемой точности и скорости. Поэтому также рассматривается алгоритм для управления процессом анализа структуры видео.

2. **Патент Systems and methods of processing closed captioning for video on demand content. [6]**

Обладатель патента - компания Wowza Media Systems. В работе затрагивается архитектура и принципы работы всей системы, которые помогают понимать механизмы изнутри. Информация из этого источника может быть использована при внедрении потокового воспроизведения видео и видео по требованию в стороннюю систему воспроизведения видеофайлов.

3. **To Chunk or Not to Chunk: Implications for HTTP Streaming Video Server Performance. [7]**

В данной статье рассматривается вопрос о том, каким образом вид хранения поставляемого видеоконтента влияет на пропускную способность сервера. В частности, рассматриваются следующие варианты хранения: цельным файлом или же отдельными фрагментами. Производится оценка пропускной способности на примере трех веб-серверов: Apache, nginx и userver. Авторы

приходят к выводу, что хранение видеофайлов в целостном виде, при "упреждающей загрузке" более эффективно, если сравнивать с разбиением файла на части. Такой вид хранения и должен использоваться в работе.

# Глава 1. Поиск существующих решений

<span id="page-8-0"></span>Были изучены существующие решения в такой категории как CMS для видеоконтента, полезные для решения поставленной задачи.

Оказалось, что рынок для таких решений довольно широкий, поэтому основным критерием при отборе были функциональные возможности CMS, дружелюбный дизайн и расширяемость.

Основные задачи, возложенные на Video CMS:

1) Авторизация пользователей.

2) Ограничение доступа к определённым видео.

3) Наличие удобного пользовательского интерфейса и возможность просмотра видео с разных платформ.

В частности, выбор упал на PHP Vibe, PHP Melody, ClipBucket и YouPHPTube. Рассмотрим их подробнее.

### <span id="page-8-1"></span>1.1. PHP Vibe

Vibe является популярным решением со своими положительными сторонами, такими как [8]:

- Youtube-подобный интерфейс, хорошо знакомый многим студентам.
- Доступная цена в виде единоразового платежа. ·
- Адаптивная вёрстка под мобильные платформы облегчает использование сервиса.
- Наличие большого сообщества, что облегчит решение проблем при работе.
- Отличная онлайн демо-версия. Можно оценить весь функционал сайта за короткое время, не нужно настраивать свой собственный сервер.
- Есть скрипт, проверяющий ваш сервер на соответствие всех требований CMS. Крайне удобен для проверки. Также существуют и некоторые ограничения, которые накладывает система.

С другой стороны существует отрицательная сторона:

 $\bullet$  Не очень ясно, как решать проблему с управлением доступом, так как система ролей пользователей не даёт каких-то возможностей для ограничения доступа к определённым видео.

Как можно увидеть, данный вариант хорошо подходит для решения задачи лишь с 1 условием: нужно доработать функционал управления доступом.

### <span id="page-9-0"></span>1.2. PHP Melody

PHP Melody также является популярным клоном Youtube, имея свои важные положительные стороны [9]:

- Похожий Youtube-подобный интерфейс, как у PHP Vibe.
- Хорошая адаптивная вёрстка под мобильные платформы.
- ·Наличие онлайн демо-версии для юзера.
- Удобное сообщество пользователей данной CMS.

У системы есть и некоторые недостатки:

- Отсутствие онлайн демо-версии для панели администратора. Тяжело оценить функционал панели лишь по скриншотам.
- Подобная проблема с управлением доступом, как у PHP Vibe.

Можно заметить, что эта система принципиально не отличается от PHP Vibe, поэтому остаётся всё та же проблема – доработка функционала управления доступом.

### <span id="page-10-0"></span>1.3. ClipBucket

Эта система уже сильнее отличается от двух предыдущих, а важным её преимуществом является направленность на open-source разработку. Существуют положительные стороны данной CMS [10]:

- Как уже писалось выше, это open-source проект, что экономит деньги в сравнении с платными варианта PHP Vibe и PHP Melody. Его удобнее дорабатывать вследствие полной прозрачности кода, и, скорее всего, существует уже много наработок от других пользователей, которые воспользовались данным продуктом.
- Дружелюбный интерфейс, знакомый всем по сайту youtube.com.
- Большее сообщество пользователей, чем у двух предшествующих CMS.
- Наличие live демо-версии для обычного пользователя. Также можно установить программу на собственный сервер.
- Адаптивная вёрстка под мобильные платформы для удобства просмотра с любого устройства.
- В целом более широкие возможности системы.

Отрицательные стороны данной системы:

- Live демо-версия для панели администратора только по запросу в техническую поддержку.
- Управление доступом можно сделать неудобным способом: за счёт каналов, видео на которых видны лишь одобренным подписчикам канала. Это неудобно и не совсем подходит конкретно под текущую

задачу, потому что накладывает дополнительные ограничения в виде создания отдельного канала, а не группы пользователей.

В результате получаем более удобную CMS, чем PHP Vibe и PHP Melody, за счёт открытой разработки и более широкого функционала. Есть хотя бы первоначальное решение управления доступом к видео, но необходимо найти более удобный инструмент.

### <span id="page-11-0"></span>1.4. YouPHPTube

Это также вариант open-source разработки, нацеленный на копирование Ютуба. Сильные сторонам этой CMS [11]:

- Очевидные преимущества открытого исходного кода, простая и доступная его доработка.
- Хорошая live-демоверсия, которая помогает познакомиться с интерфейсом и внимательно рассмотреть CMS со всех сторон.
- Дружелюбный интерфейс, знакомый всем по сайту youtube.com.
- Адаптивная вёрстка, возможность просмотра видео с совершенно разных устройств.
- Есть готовое управление доступом к видео. Очень удобно, что оно встроено из коробки.
- SEO-оптимизация сайта.
- Управление доступом сделано в виде групп пользователей, каждому из которых доступны определённые видеозаписи.

Недостатки данной системы:

● Дизайн, вплотную копирующий Ютуб. У ClipBucket, например, имеется другой набор основных цветов на сайте.

В целом, за исключением скопированного дизайна, CMS кажется очень удобной со стороны использования. Есть необходимая функциональность, а также очень простая установка из коробки, которая требует лишь PHP, MySQL и сервер Apache.

### <span id="page-12-0"></span>1.5. Остальные системы управление видеоконтентом.

Были рассмотрены и другие CMS разного рода: Vimp, Muvi, HelloVide, Media Goblin. Часть из них не имеет адаптивной вёрстки под мобильные платформы, например, Media Goblin, какие-то вообще не имеют системы ролей для пользователя, другие по цене выходят очень дорого, например, PHP Vibe за 299 долларов или PHP Vibe за 99 евро и большим количеством платных модулей, что для прототипа системы не является уместным.

# <span id="page-13-0"></span>Глава 2. Архитектура системы. Обзор необходимым компонентов.

Здесь будут рассмотрены главные логические части системы.

# <span id="page-13-1"></span>2.1. Общая схема системы

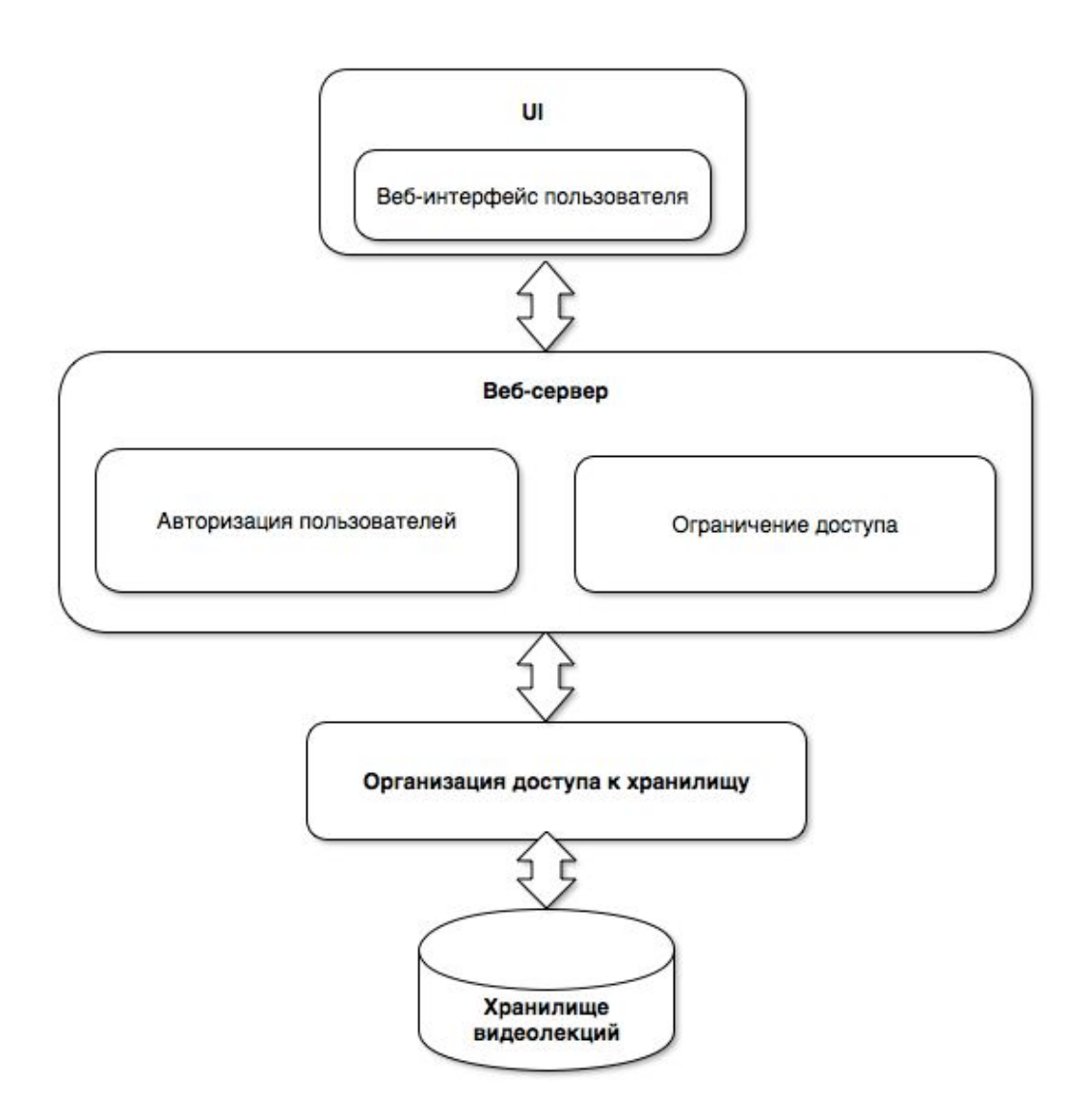

# <span id="page-14-0"></span>2.2. Упрощение развёртывания локального сервера

В первую очередь, для построение работающего прототипа Video CMS, нужно развернуть локальный сервер на компьютере. Данный сервер, предположительно потребует наличие таких инструментов, как актуальная версия интерпретатора языка программирования PHP, СУБД MySQL, а также веб-сервер Apache.

Это классический набор для создания локального веб-сервера. Позже все наработки можно будет перенести уже на готовый веб-сервер в Интернете.

Установка этих компонентов по отдельности требует определённого количества времени, а также навыков и знаний. Существуют более простые решения.

- 1) Windows. Denwer [12] локальный сервер и программная оболочка, содержащая в себе Apache, PHP, MySQL, Perl и т.д.
- 2) Linux. Тут всё ещё проще, можно установить прямо из командной строки. Но также имеется LAMP [13] - акроним, обозначающий набор (комплекс) серверного программного обеспечения, широко используемый в интернете. Он включает в себя Linux, Apache, MySQL, PHP.
- 3) Mac. MAMP [14] локальный сервер и программная оболочка, содержащая в себе Apache, Ngnix, MySQL, Python, Perl. Бесплатной версии достаточно для решения поставленных задач. Также MAMP существует и на Windows, но решение не очень популярно в конкуренции с полностью бесплатным сервером Denwer.

Так как тестирование будет проводиться на платформе Mac, то выбор падает на последний вариант.

Простая установка и запуск в несколько кликов сэкономит много времени при настройке локального веб-сервера.

# <span id="page-15-0"></span>2.3. Организация доступа к хранилищу видеолекций. Запуск медиа-сервера на локальном сервере

Разработчики предлагают вариант взаимодействия через post-запросы к серверу Wowza, в котором будут передаваться все необходимые параметры, включающие в себя параметры видео, такие как длина, ширина, битрейт, так и формат видео, что в нашем случае очень важно.

Сначала нужно запустить сервер вещания. Wowza Media Systems предлагает 2 варианта [12]:

1) Wowza Streaming Engine.

2) Wowza Streaming Cloud.

В первом случае сервер устанавливается к себе куда-либо, например, локально прямо на компьютер. Поддерживаются сразу несколько ОС, такие как Windows, Mac, Linux. Во втором случае всё работает в облаке на серверах компании Wowza.

В текущей задаче больше подходит первый вариант, более глубокая настройка, возможность тестирование функции Video-On-Demand локально. Облачный сервер заточен больше именно на потоковое воспроизведение.

Установка на примере Mac OS [13]:

1) Установка пакета программ для работы сервера согласно документации

- 2) Далее запускаем сервер, нажимая на нужный ярлык
- 3) Для проверки работоспособности заходим на http://localhost:1935 (это изначальная настройка адреса сервера, в будущем и адрес, и порт можно будет заменить на нужный). Видим подобную строчку с указанной версией сервера и сроком окончания лицензии: Wowza Streaming Engine 4 Trial Edition (Expires: May 28, 2018) 4.7.5 build21763
- 4) Для того, чтобы попасть в основную панель администратора, переходим на http://localhost:8088/enginemanager/. Вводим логин и пароль, созданные при установке [Приложение 1]
- 5) И попадаем в главную панель настроек [Приложение 2]. Здесь можно обнаружить статус нашего сервера, его адрес, загруженность процессора, диска и другие характеристики компьютера, а главное можем протестировать его работоспособность. Для последнего необходимо нажать на кнопку "Test Players". [Приложение 3]. Где сразу все виды доступных плееров на совершенно разных платформах. Отсюда сразу ясно, почему было выбрано такое решение в СПбГУ. Удобно и просто, а главное кроссплатформенно.

### <span id="page-16-0"></span>2.4. Video CMS на локальном сервере

Из всех рассмотренных в 1 главе CMS больше всего подходит 4 вариант - YouPHPTube, который также имеет минимальные требования для установки - наличие PHP, MySQL и запущенного сервера Apache.

Данное решение имеет более отзывчивый и удобный дизайн, чем ClipBucket, открытый исходный код, отчего выбор падает именно на него.

В данной главе будет рассмотрена установка сервера на Mac (что мало

отличается от подобной установки на Linux) [14].

Для запуска необходимых компонент был выбран набор, рассмотренный в параграфе 2.2, MAMP.

После его успешной установки, загружаем файлы для запуска YouPHPTube с Github'а по ссылке https://github.com/DanielnetoDotCom/YouPHPTube, после чего разархивируем их в Applications/MAMP/htdocs/. Также нужно немного подправить настройку PHP, для этого в файле Applications/MAMP/bin/php/php7.2.1/conf/php.ini вносим изменение:

- 1) Строка "post\_max\_size" должна иметь значение "100М". Можно выше, в зависимости от того, каких размеров видеофайлы мы собираемся загружать. Этот параметр отвечает за размер файлов, которые можно отправлять методом POST.
- 2) Строка "upload\_max\_filesize" должна иметь значение "100М". Этот параметр отвечает за размер одного отдельного файла. Значение должно быть не выше, чем у параметра post\_max\_size.

После чего запускаем всё на MAMP и переходим на http://localhost:8888/YouPHPTube-master/. Заполняем поля по установке [Приложение 4].

<span id="page-17-0"></span>Теперь сайт заработал по той же ссылке, но он пока пустует [Приложение 5].

## Глава 3. Взаимодействие между Video CMS и

### медиа-сервером

В этой главе будет подробно рассмотрен принцип связи между медиа-сервером Wowza и Video CMS YouPHPTube.

#### <span id="page-18-0"></span>3.1. Добавление видео для запуска по запросу пользователя

Алгоритм выходит таким:

- 1. Нужно залогиниться, как администратор, зайти в раздел "My Videos".
- 2. Нажать на выделенный пункт меню и вбить туда ссылку на видео, полученную с сервера [Приложение 7].
- 3. Спустя некоторое время видео загрузится и появится на главной странице. [Приложение 8]

Все необходимые настройки можно добавить отдельно. Например, описание, название. Изначально он берёт эту информацию вместе с видео по ссылке. Если, например, загружать видео с других ресурсов, как YouTube, то он всё скопирует сам.

### <span id="page-18-1"></span>3.2. Ограничение доступа к видео

Для делегирования прав пользователей необходимо создать определённые группы пользователей (например, по университетским группам), а далее каждому видео давать доступ к нужной группе.

Группы создаются в панели администратора в разделе "User Groups".

Для редактирования видео после его загрузки нужно нажать на кнопку "Edit" [Приложение 9], после чего нужно убрать галочку с пункта "Public Video" и выбрать группы пользователей, которым будет доступно видео.

# Глава 4. Тестирование

<span id="page-18-2"></span>Было проведено функциональное тестирование компонентов системы на примере добавления видео наподобие записанных лекций СПбГУ.

- 1. Получение готового видеофайла определённого формата длиной 90 минут.
- 2. Добавление и запуск видеофайла на сервере Wowza Media Systems.
- 3. Передача записи на сайт Video CMS YouPHPTube.
- 4. Тестирование нагрузки на сайт.

Далее подробно описаны каждый из этапов.

### <span id="page-19-0"></span>4.1. Получение готового видеофайла

На момент написания работы, разрабатываемая система находится на стадии прототипа. Нет реализации интерфейса для автоматического добавления видео сразу на сервер Wowza, а далее пересылка его на сайт Video CMS.

После получения готового файла определённого объёма, нужно определиться с необходимым форматом и качеством съёмки.

Для тестирования этого компонента был рассмотрен файл длиной 90 минут в формате MP4, который имеет оптимальное соотношение размера видео к его качеству.

### <span id="page-19-1"></span>4.2. Добавление и запуск видеофайла на сервере

Для проведения тестирования работоспособности компонента системы, отвечающего за трансляцию видео, был запущен тестовый сервер Wowza Streaming Engine, отвечающий за кодирование видеофайла и его запуск.

Данный процесс происходит поэтапно [15]:

- 4. Копируется тестовый файл формата MP4 под названием "test.mp4" в папку "/WowzaStreamingEngine-4.7.5/content/".
- 5. Запускаем медиа-сервер, заходим в главную панель [Приложение 2]. 6. Нажимаем "Test Players" и выбираем нужный плеер (на Mac это

Apple HLS)

7. В выделенном области видим ссылку на работающее видео http://192.168.0.101:1935/vod/mp4:test.mp4/playlist.m3u8 [Приложение 6]

В результате получено готовое видео, которое пока что запускается только по ссылке, не имеющее внешнего интерфейса для управления, кроме как встроенного браузером.

#### <span id="page-20-0"></span>4.3. Передача записи на сайт Video CMS

В этом компоненте был запущен локальный сервер, содержащий в себе Apache, PHP, MySQL и другие необходимые части, а также установленную Video CMS YouPHPTube.

Производилась настройка CMS для стабильного воспроизведения видео с веб-сервера вещания.

Алгоритм передачи записи на сайт:

- 1. Запускаем сервер YouPHPTube, как в параграфе 2.4.
- 2. Теперь нужно залогиниться, как администратор, зайти в раздел "My Videos".
- 3. Нажать на выделенный пункт меню и вбить туда ссылку из пункта 4. [Приложение 7].
- 4. Спустя некоторое время видео загрузится и появится на главной странице. [Приложение 8]
- 5. Важно не забыть отредактировать ограничение доступа к видео. Этот этап описан в параграфе 3.2 и протестирован в данной части.

В итоге имеем работающую видеолекцию длиной 90 минут, к которой имеет доступ лишь определённая группа пользователей.

### <span id="page-21-0"></span>4.4. Тестирование нагрузки на сайт

Конечным этапом является нагрузочное тестирование. Для его проведения был поднят сервер на Linux в облаке Microsoft Azure [16], и запущена утилита Httperf.

Эта утилита с открытым исходным кодом был разработан компанией HP [17] для измерения производительности веб-сервера. Инструмент не обновлялся несколько лет, но все еще является весьма актуальным.

С помощью команды в консоли было произведено создание 100 000 сессий (по 5 вызовов через каждые 2 с).

Были выявлены такие характеристики:

- 1) Connection rate реальная скорость создания новых соединений. Она показывает способность сервера обрабатывать соединения, то есть в нашем случае до 655 соед./с, но не более 622 одновременных соединений.
- 2) Request rate скорость обработки запросов. То есть, количество запросов, которые сервер способен выполнять за секунду, показывает отзывчивость веб-приложения. Данный сайт показал 966 запросов в секунду. Отсюда можно выявить, что в прототипе сервер способен обработать около 40 одновременных пользователей в секунду.

Тестирование проводилось при наличии нескольких видеофайлов, добавленных на сайт.

В результате, имеется работающий прототип Video CMS, который выдерживает одновременно 40 пользователей в секунду. Нужно учитывать, что тестирование проводилось на бесплатных серверах Microsoft Azure, а это значит, что в реальной ситуации <span id="page-22-0"></span>производительность прототипа может сильно увеличиться в связи с наличием серверов, обладающими высокой мощностью.

### Выводы

В рамках поставленной задачи, заключающейся в проектировании и реализации системы управления видеоконтентом цифрового архива СПбГУ были выполнены следующие подзадачи.

Сформулированы базовые функциональные требования к прототипу системы.

Проведён широкий анализ предметной области. Проанализированы существующие средства, связанные с задачей управления видеоконтентом. Описаны положительные и отрицательные стороны каждого из таких решений.

Изучены технологии, используемые в системе управления видеоматериалами СПбГУ.

Предложена архитектура прототипа системы управления видеоконтентом, выделены её основные компоненты.

Сформулированы функциональные требования к компонентам прототипа системы.

Для каждого из компонентов был проведен обзор существующих решений.

Рассмотрены требования, связанные с важным требованием ограничения доступа к предоставляемым видеофайлам. Данный компонент системы протестирован и полностью выполняет свои задачи.

Проведён и описан процесс функционального тестирования реализованных компонентов системы.

Основным недостатком полученных результатов является отсутствие связности между реализованными компонентами прототипа. В частности, это было продемонстрировано в разделе "Тестирование". Для выполнения полного цикла работы системе на данный момент необходимо проходить несколько этапов добавления видео: сначала на веб-сервере вещания, а потом перенаправление его на сайт с Video CMS. На будущее планируется объединить имеющиеся компоненты в единую систему. При этом полученные результаты уже на данный момент удовлетворяют сформулированным основным требованиям к решению.

Результаты данной работы после доработки планируются к предоставлению сотрудникам СПбГУ для дальнейшего тестирования для того, чтобы выявить дополнительные требования разработки готовой рабочей системы на основе предложенных наработок.

Изначальный вид без доработок CMS можно посмотреть здесь https://demo.youphptube.com.

Исходный код готовой Video CMS можно найти по ссылке https://github.com/Loriens/videocms.

Данные результаты распространяются под лицензией свободного ПО Massachusetts Institute of Technology, тем самым предоставляя лицам, получившим копию данного ПО возможность свободного использования набора программных средств с задачами изучения работы, её модификации или дальнейшем распространении под этой лицензией.

### Заключение

<span id="page-23-0"></span>В рамках данной работы были рассмотрены программные продукты, с помощью которых можно решить задачу создания системы управления видеоконтентом цифрового архива СПбГУ. Были изучены существующие средства, позволяющие решить данную задачу. В ходе анализа были выявлены недостатки этих продуктов, после чего было принято решение о создании собственного прототипа системы, удовлетворяющего предъявленным функциональным требованиям, позволяющей управлять видеофайлами. Описана архитектура прототипа, реализованы главные компоненты. В дальнейшем планируется доработка программного обеспечения, направленная на реализацию взаимодействия между этими компонентами и автоматизацию работы комплекса по управлению и каталогизации видеоконтента, после чего данное решение планируется направить сотрудникам СПбГУ для дальнейшего тестирования.

# Список используемой литературы

<span id="page-24-0"></span>1. Определение CMS.

https://ru.wikipedia.org/wiki/Система\_управления\_содержимым

- 2. Официальный сайт медиа-сервера Wowza. https://www.wowza.com/products
- 3. Определение Video On Demand. https://ru.wikipedia.org/wiki/Видео по запросу
- 4. Определение Bitrate. https://ru.wikipedia.org/wiki/Битрейт
- 5. Effective Algorithms For Video Shot And Scene Boundaries Detection. https://www.computer.org/csdl/proceedings/icis/2016/0806/00/07550913.pd f
- 6. Systems and methods of processing closed captioning for video on demand content. https://www.google.com/patents/US8695048
- 7. Summers J., Brecht T., Eager D., Wong B. To chunk or not to chunk:

implications for HTTP streaming video server performance // Proc. of th 22nd Int. workshop on Network and Operating System Support for Digital Audio and Video, 2012. P. 15-20.

- 8. Официальный сайт Video CMS PHP Vibe. https://www.phpvibe.com
- 9. Официальный сайт Video CMS PHP Melody. https://www.phpsugar.com/phpmelody.html
- 10. Официальный сайт Video CMS ClipBucket. https://clipbucket.com
- 11. Официальный сайт Video CMS YouPHPTube. https://www.youphptube.com
- 12. Официальный русскоязычный сайт Denwer. http://www.denwer.ru
- 13. Расшифровка аббревиатуры LAMP. https://ru.wikipedia.org/wiki/LAMP
- 14. Официальный сайт MAMP. https://www.mamp.info/en/
- 15. Список продуктов компании Wowza Media Systems. https://www.wowza.com/products
- 16. Инструкция по скачиванию установочного файла и установка. https://www.wowza.com/docs/how-to-install-and-configure-wowza-streami ng-engine
- 17. Инструкция по установке YouPHPTube на сервере. https://tutorials.youphptube.com/video/how-to-install-youphptube-in-a-fresh -ubuntu-server
- 18. Инструкция на английском языке по добавлению видео на сайт YouPHPTube по внешней ссылке. https://tutorials.youphptube.com/video/how-to-import-videos-from-youtube
- 19. Официальный сайт платформы облачных вычислений Microsoft Azure. https://azure.microsoft.com/en-us/
- 20. Официальный сайт Hewlett Packard Labs.

<span id="page-26-0"></span>https://www.labs.hpe.com/next-next

# Приложения

1. Форма входа в панель управления Wowza Streaming Engine

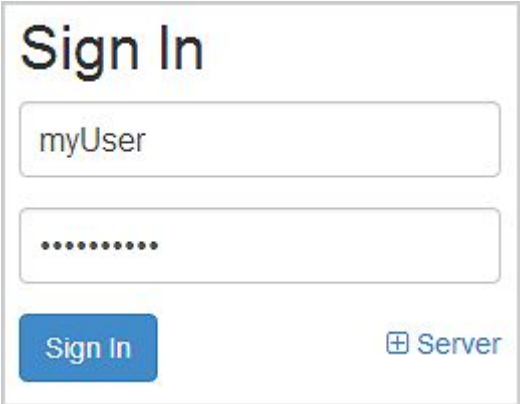

2. Главная панель Wowza Streaming Engine

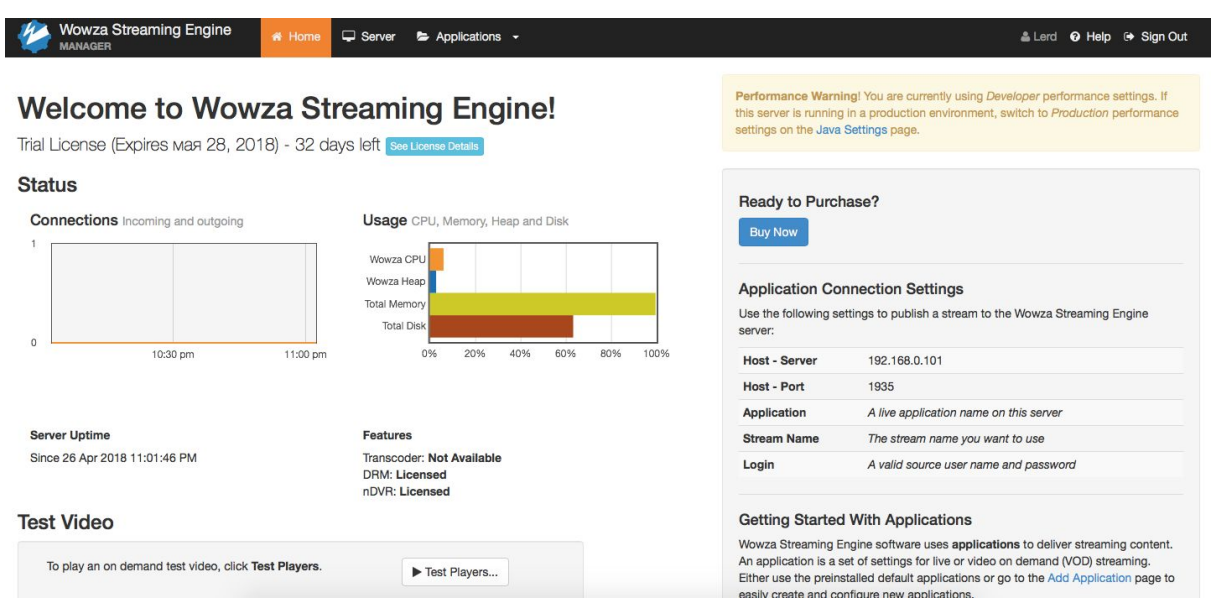

3. Панель тестирования воспроизведения видео в разных плеерах

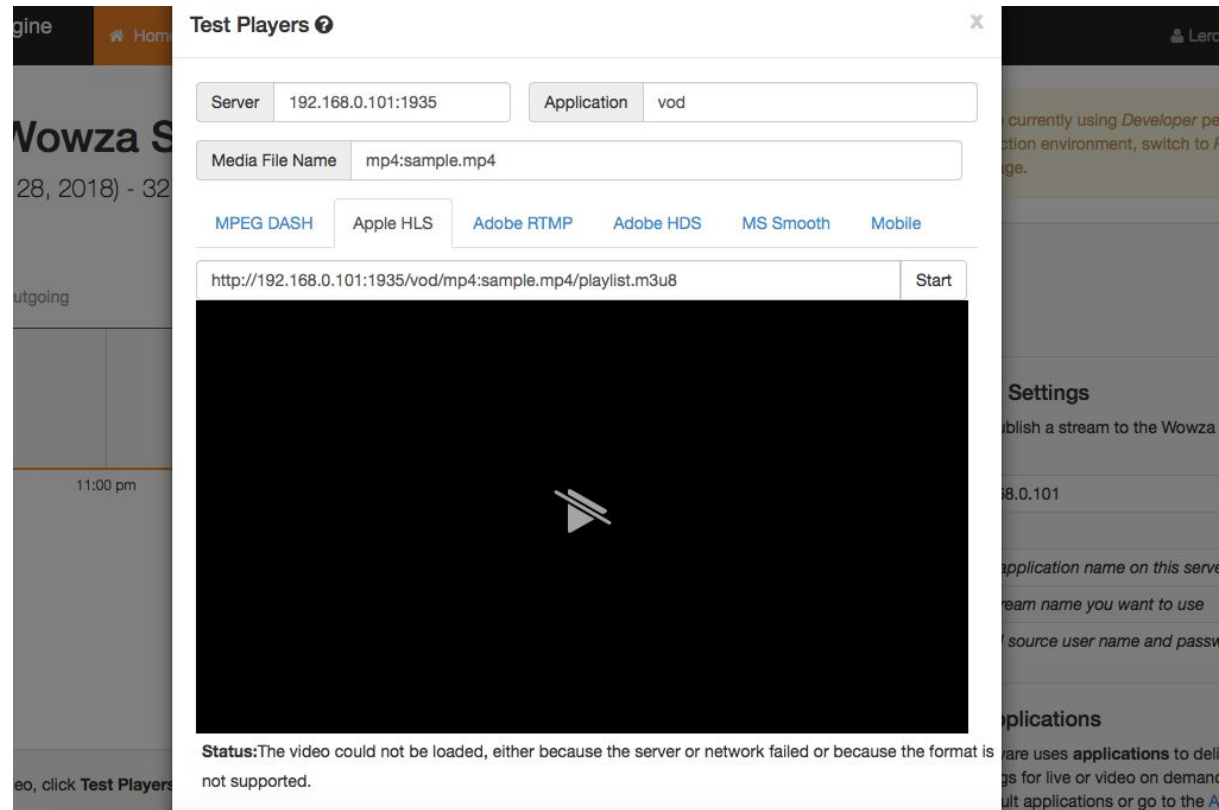

4. Панель установки YouPHPTube

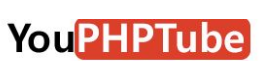

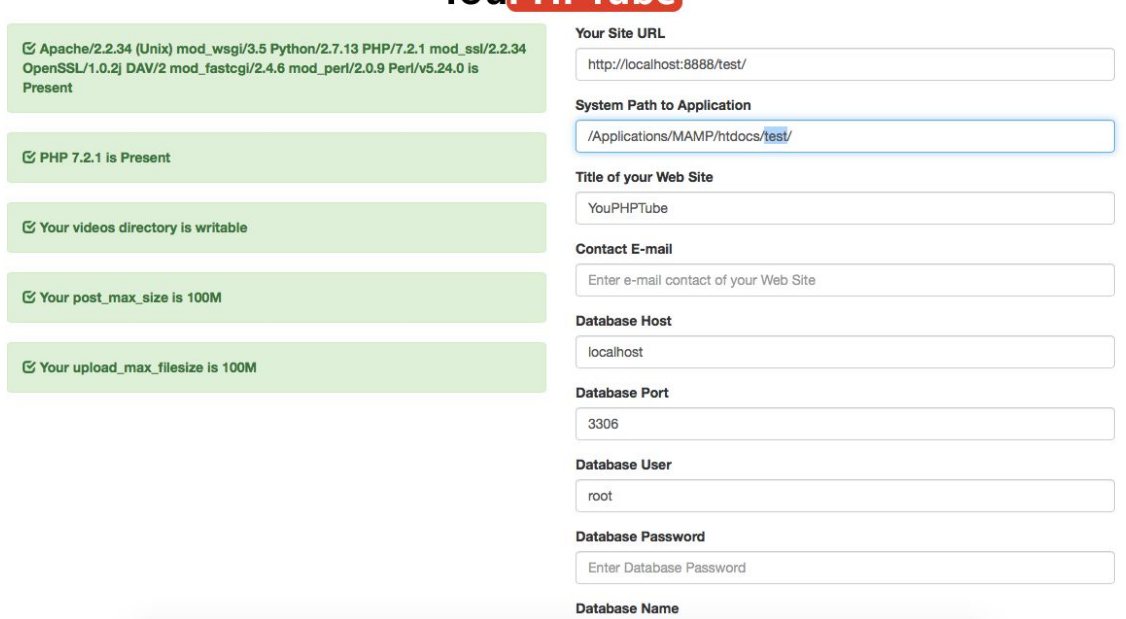

5. Первоначальный вид работающей Video CMS

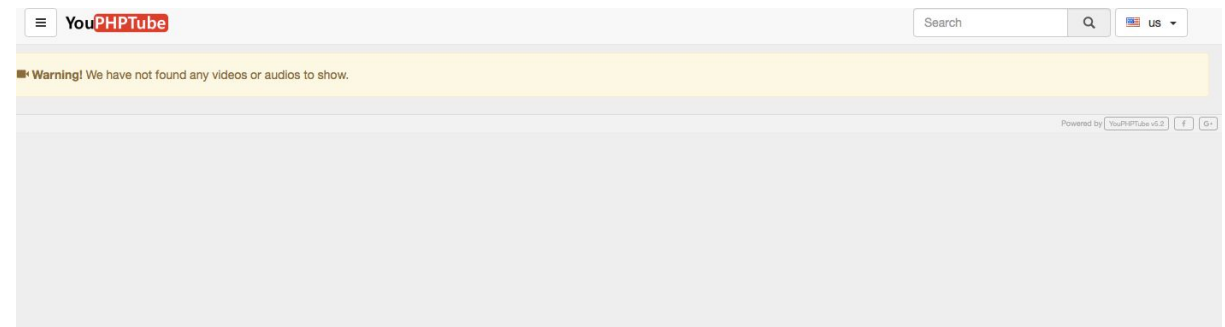

6. Ссылка на тестовое видео в "Test Players"

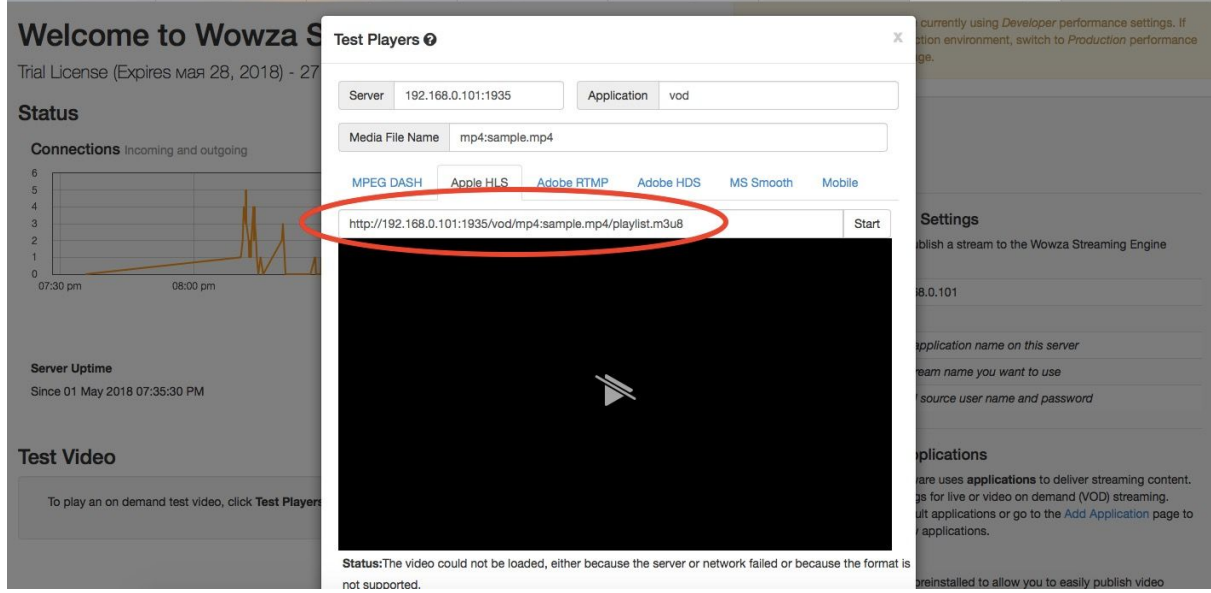

7. Ссылка на добавление видео в панели управления YouPHPTube

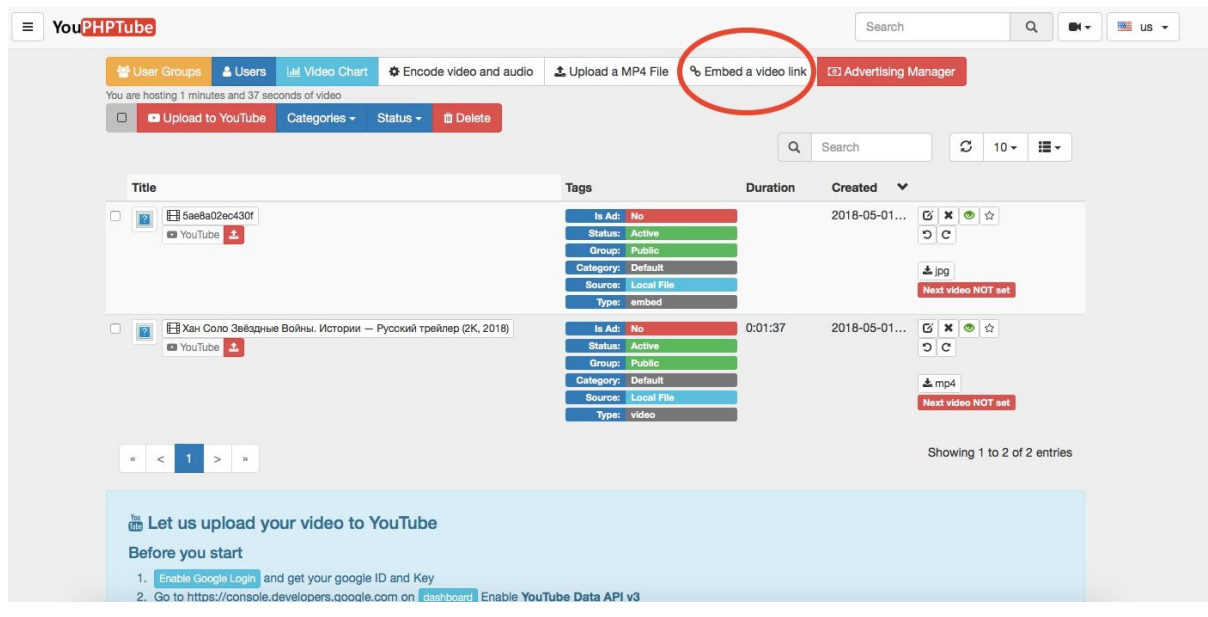

8. Окно запуска видео на главной страницу YouPHPTube

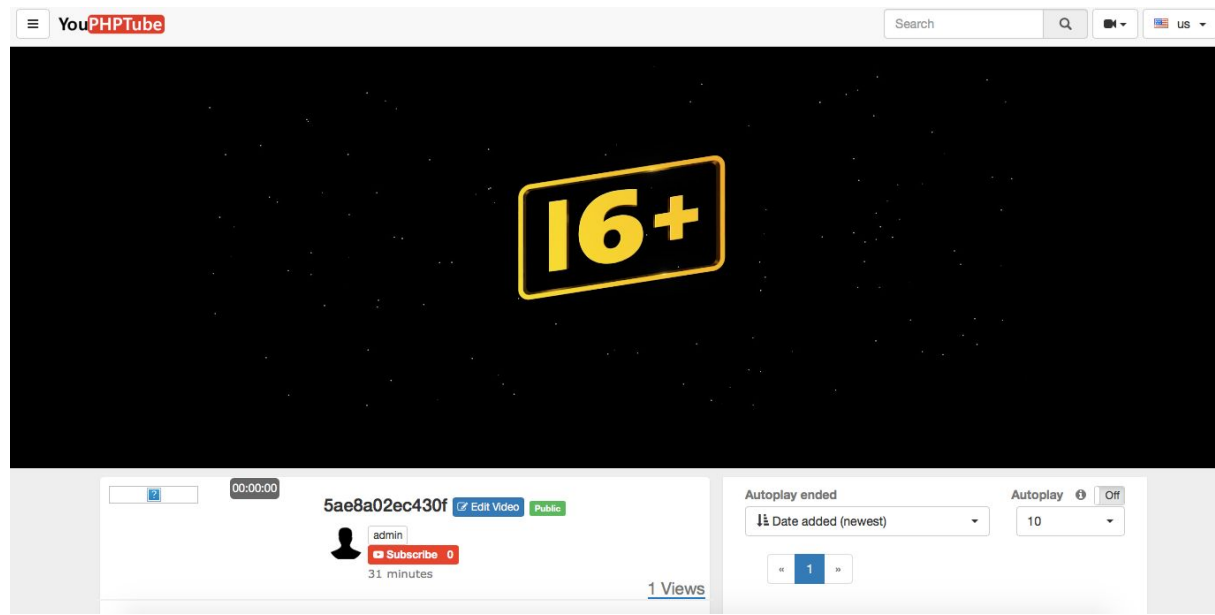

9. Ссылка на редактирование видео в панели "My Videos" YouPHPTube

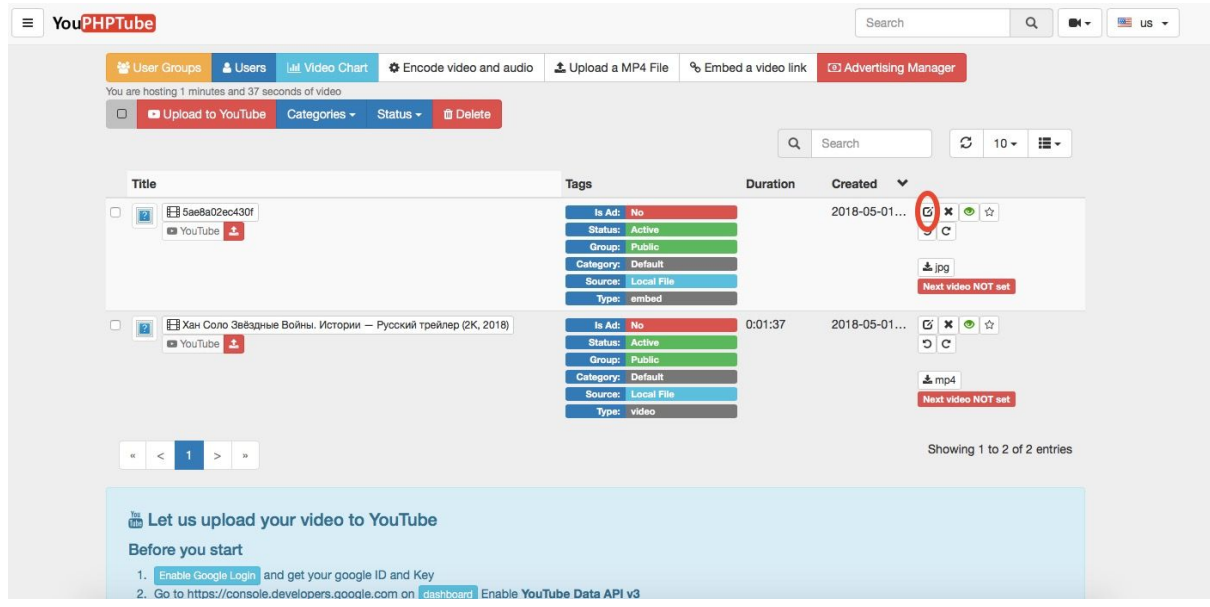